## 24.9.4 DBusConnection

Die Klasse *DBusConnection* (gb.dbus) repräsentiert eine Verbindung einer d-bus-fähigen Anwendung zum System-D-Bus oder zum Session-D-Bus. Objekte der Klasse können Sie nicht erzeugen, da sich die Verbindung stets auf eine bereits *existierende* Verbindung bezieht.

## 24.9.4.1 Eigenschaften

Die Klasse *DBusConnection* verfügt nur über *eine* nutzbare Eigenschaft:

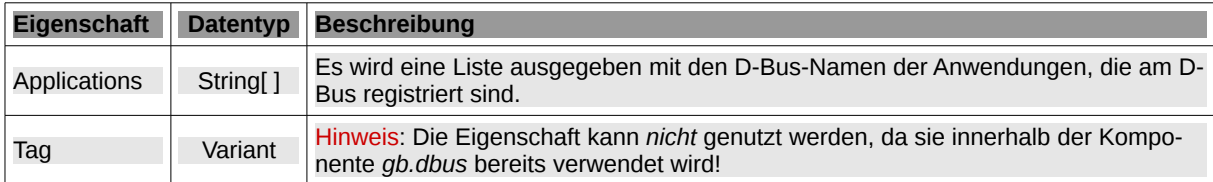

Tabelle 24.9.4.1.1 : Eigenschaften der Klasse DBusConnection

## 24.9.4.2 Methoden

Die Klasse *DBusConnection* besitzt diese beiden Methoden:

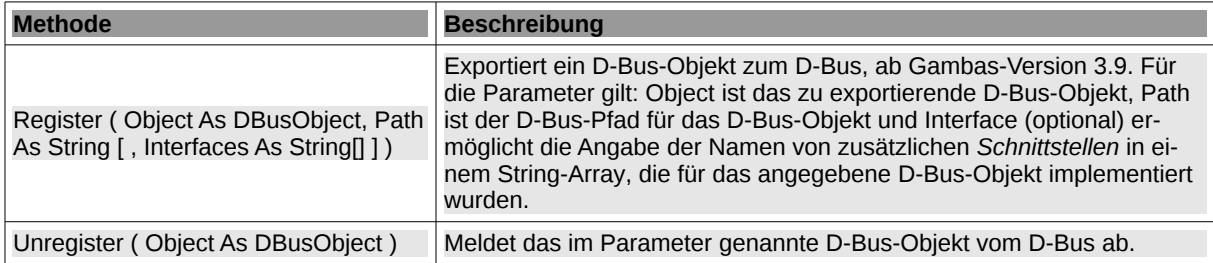

Tabelle 24.9.4.2.1 : Methoden der Klasse DBusConnection

## 24.9.4.3 Beispiele

Da die Klasse DBusConnection eine Verbindung einer d-bus-fähigen Anwendung zum System-D-Bus oder zum Session-D-Bus repräsentiert, findet sie stets Verwendung im Zusammenspiel mit der Klasse DBusApplication – so wie im folgenden Beispiel:

```
  Dim hDBusApplication As DBusApplication
  Dim hConnection As DBusConnection
  Dim sDBusName As String
  sDBusName = "org.freedesktop.NetworkManager"
  hConnection = DBus.System
  hDBusApplication = New DBusApplication(hConnection, sDBusName)
```
Der folgende Quelltext verwendet die Eigenschaft *Applications*, um die auf dem System-D-Bus registrierten Anwendungen anzuzeigen:

```
Private Sub GetDBusSsystemApplications2()
```

```
  Dim i As Integer
  Dim aSessionList As String[]
  Dim hConnection As DBusConnection
  hConnection = DBus.System
  aSessionList = hConnection.Applications.Sort(gb.Descent)
For i = 0 To aSessionList.Max
 Print aSessionList[i]
  Next
```

```
End
```
In der Konsole der Gambas-IDE werden alle registrierten Anwendungen auf dem System-D-Bus sortiert ausgegeben. Hier sehen Sie nur einen kleinen Ausschnitt:

```
org.freedesktop.thermald
org.freedesktop.systemd1
org.freedesktop.login1
org.freedesktop.UPower
org.freedesktop.UDisks2
org.freedesktop.RealtimeKit1
org.freedesktop.PolicyKit1
org.freedesktop.NetworkManager.dnsmasq
org.freedesktop.NetworkManager
org.freedesktop.ModemManager1
...
:1.9
:1.84
...
:1.20
:1.16
:1.1
:1.0
```